# 东方海外货柜航运(中国)有限公司 **OCHL** 客户服务指南 **2023** 版

目录

- P.03-03 [功能](#page-2-0)
- P.04-04 [船期](#page-2-1)
- P.05-05 [电商平台](#page-3-0)
- P.06-17 [订舱](#page-5-0)
	- a) [订舱发送](#page-5-1)
	- b) [订舱更改](#page-5-1)
	- c) [订舱查询](#page-5-2)
	- d) [特殊货物订舱注意事项](#page-5-3)
		- i. [化工品](#page-5-3)
		- ii. [疑似危险品货物名称](#page-5-3)
		- iii. [危险品](#page-8-0)
		- iv. 危险品表格填制 (DG Form) 须知
		- v. [危险品标记张贴须知](#page-11-0)
		- vi. 大件/[特殊货物集装箱](#page-11-1)
		- vii. [冷冻箱\(有温度及通风要求\)](#page-12-0)
		- viii. 客[户自有箱](#page-13-0)
			- ix. [液袋](#page-13-1)
			- x. 重货/[高密度货物](#page-14-0)
			- xi. [品名涉及\(包含\)电池"](#page-15-0)BATTERY"的货物
		- xii. 磁性物质[\(magnet\)](#page-15-1)
		- xiii. 整车([包括新能源车,挖掘机,叉车,电瓶车,铲车等\)](#page-15-2)
			- xiv. [Naphtha/ Naphthalene](#page-16-0)
			- xv. [私人物品](#page-16-1)
- P.18-22 [提单](#page-16-2)
	- a) [提单样本发送](#page-16-3)
	- b) [提单样本的信息要求](#page-17-0)
	- c) [提单样本更改](#page-17-1)
	- d) [提单样本查询](#page-17-2)
	- e) 各国24[小时舱单发送的注意事项](#page-17-3)
	- f) [提单签发](#page-18-0)
- g) [提单更改](#page-19-0)
- h) [提单上显示或不显示运费的要求](#page-19-1)
- i) [Sea Waybill](#page-19-2) 申请
- j) [电放及目的港](#page-20-0)/第三地放单/第三地付费
- k) 换单[SWITCH BILL](#page-20-1)规定
- l) [船证明签发](#page-21-0)
- P.23-23 [运费结算](#page-21-1)
	- a) [付款方式](#page-21-2)
	- b) [发票抬头](#page-21-3)
	- c) [开票信息](#page-22-0)
	- d) [帐号信息](#page-22-1)
- P.24-24 [电商开票签单流程](#page-22-2)
	- a) [确认费用明细及金额](#page-22-3)
	- b) [付款及开票](#page-22-4)
	- c) [签单](#page-23-0)
- P.25-25 [货物跟踪](#page-23-1)
- P.25-26 [进口业务](#page-23-2)
	- a) [到货通知](#page-23-3)
	- b) [换单结费](#page-23-4)
	- c) [进口改单](#page-24-0)
	- d) [货物相关信息查询](#page-24-1)
	- e) [其他注意事项](#page-24-2)
- P.27-27 [改港申请](#page-25-0)
	- a) [船开前的改港](#page-25-1)
	- b) [船开后的改港](#page-25-2)
- P.28-28 [提单遗失申请](#page-26-0)
- P. 29-29 [设备交接单](#page-27-0)
- P.30-30 [客户服务](#page-28-0)

E-Form 电子表格

• 详见 [Customer Guide Document Archives](https://www.oocl.com/china/schi/localinformation/eforms/Pages/default.aspx) 客户指南文档列表

# <span id="page-2-0"></span>功能

东方海外货柜航运(中国)有限公司是 Orient Overseas Container Line(简称 OOCL) 在中国地区的代理,为 OOCL 当地的客人提供服务。这本客户手册是为了让 OOCL 的客人更 清晰全面地了解我司的出口/进口/柜台业务的标准操作流程, 联系方式以及操作上相关的 规定。OOCL 的客人通过阅读这本客户手册,且严格按照手册内容执行,将有助于更有效 更准确地安排货物出运及规避不必要的风险。

<span id="page-2-1"></span>这本客户手册谨适用于东方海外货柜航运(中国)有限公司。

查询船期可登录 [WWW.OOCL.COM,](https://www.oocl.com/eng/Pages/default.aspx)请按下列提示步骤操作查询。

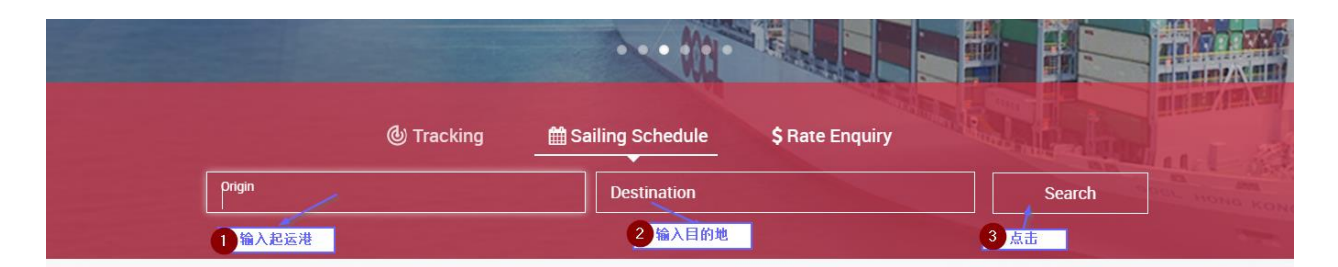

<span id="page-3-0"></span>如船期有紧急更正,我司相关客服人员会事先根据航线要求将更新后的航线船期发通知给 客户及代理。

# 电商平台

FreightSmart 是 OOCL 的线上电商平台,让客户即时询价和订舱,并提供舱位和用箱保 证。FreightSmart 提供的速度、便利性以及专属礼遇,能为您带来全新的订舱体验。

- 即时获取报价 在线即时获取运费及相关附加费报价,省却任何文书、电邮与电 话沟通。
- 即时下单&确定舱位 在线即时下单锁定舱位,并快速得到订舱 SO 号码。
- 舱位及用箱保障 您在线上的订单一旦确认了,就能确保舱位以及优先用箱。
- 锁定运费及附加费 确认订单一刻同时锁定海运费及相关附加费\*。

\*目的港及偶发附加费的费率以 OOCL 官方公示为准

❖ 使用说明

<https://freightsmart.oocl.com/zh-cn/region/cn/helps/user-guide/>

欲了解更多信息, 请通过致邮 [freightsmart@oocl.com](mailto:freightsmart@oocl.com) 联系 FreightSmart 的客户服务 团队或者访问我们的官网 <https://freightsmart.oocl.com/>

# <span id="page-5-0"></span>订舱

<span id="page-5-1"></span>a) 订舱发送

MOC/CargoSmart 订舱的客户可以直接提交电子订舱至 OOCL 系统,并可以接收电子邮 件通知,提交订舱后即生成 00CL 订舱号码。 EDI 订舱的客户可以直接提交电子订舱 报文传送至 OOCL 系统,并可以接收回执报文和电子邮件通知,其中包含 OOCL 订舱号 码信息。

b) 订舱更改

OOCL 不接受 EDI 或者 MOC/CargoSmart 提交订舱更改,必须通过邮件方式提交订舱更 改给客服。

<span id="page-5-2"></span>c) 订舱查询

客户订舱请求被处理并保存为订舱单后(包含 Pending 和 Confirmed 状态), 客户可 以在登录 MOC/CargoSmart 查询订舱明细,查询结果显示信息,订舱号码及状态、装船 指示提交时间及状态、提单号码、发货人、收货人、货代方、约号、箱号、箱型箱 量、VGM、货物详细信息、始发地、装货港、卸货港、最终目的地堆场、目的地、船名 航次、运输方式、是否始发地上门取货、出口甩挂方式、最终目的地到门交付、滞箱 费和堆存费信息。具体请参考 MOC [用户使用指南。](https://www.oocl.com/china/eng/localinformation/serviceprofile/shanghai/Documents/MOC%e7%94%a8%e6%88%b7%e4%bd%bf%e7%94%a8%e6%8c%87%e5%8d%97.pdf)

<span id="page-5-3"></span>d) 特殊货物订舱注意事项

#### ❖ 化工品

对于化工品及疑似危险货物的订舱,我司要求托运人提供 (MSDS - Material Safety Data Sheet 物质安全说明书)及相应的检测报告,用以甄别是应按 IMDG CODE (国际海 运危险货物规则)作为危险品申报出运,或是作为普通货物出运。请扫描后在每一页上 加盖发货人及订舱代理的确认章后邮件发送给订舱客服,同时还要将正本非危保函扫 描件发送给相关客服,并上传至 MY OOCL CENTRE(MOC)。我司经过审查后会给予订舱 确认或拒绝的回复。

### ❖ 疑似危险品货物名称

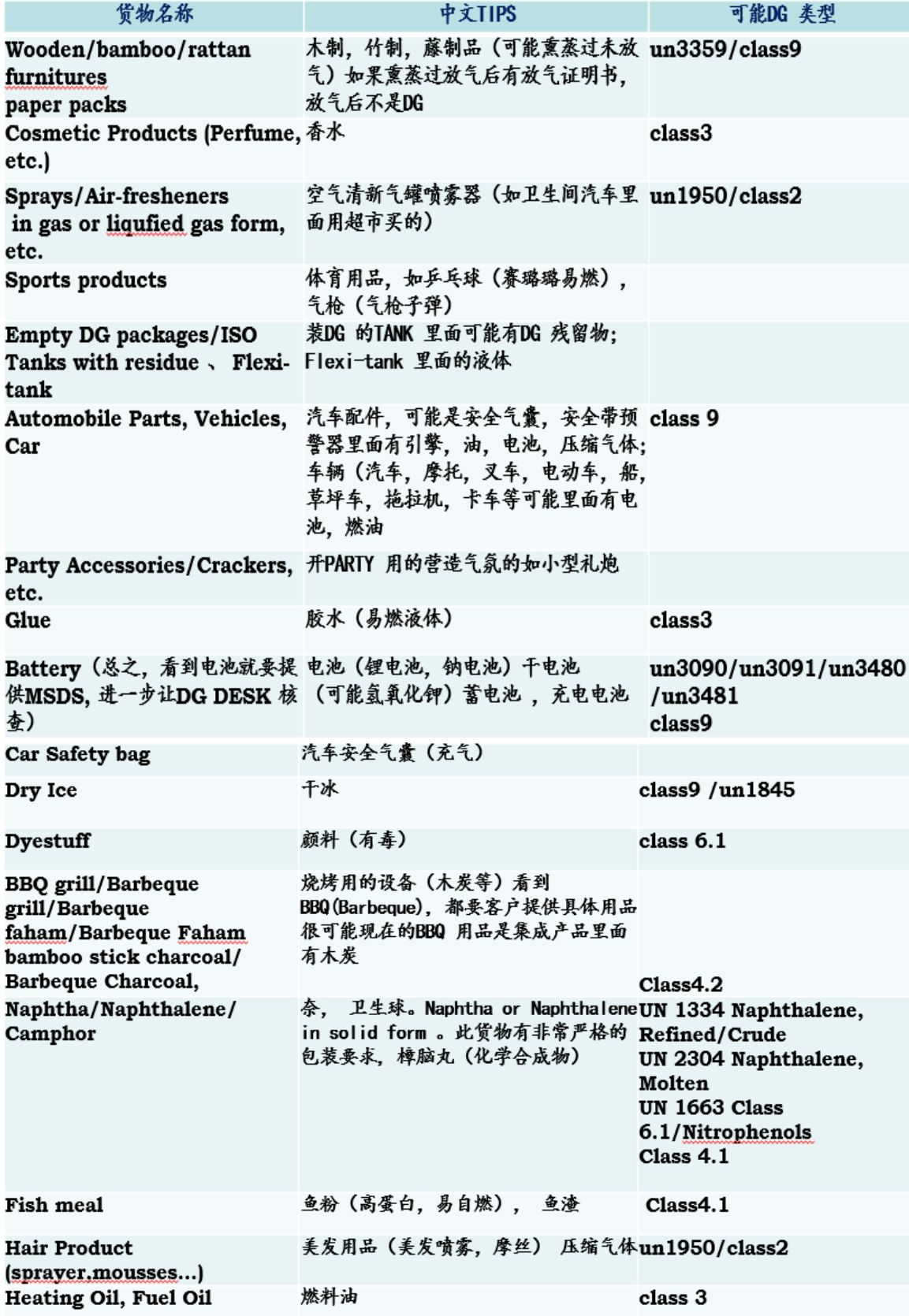

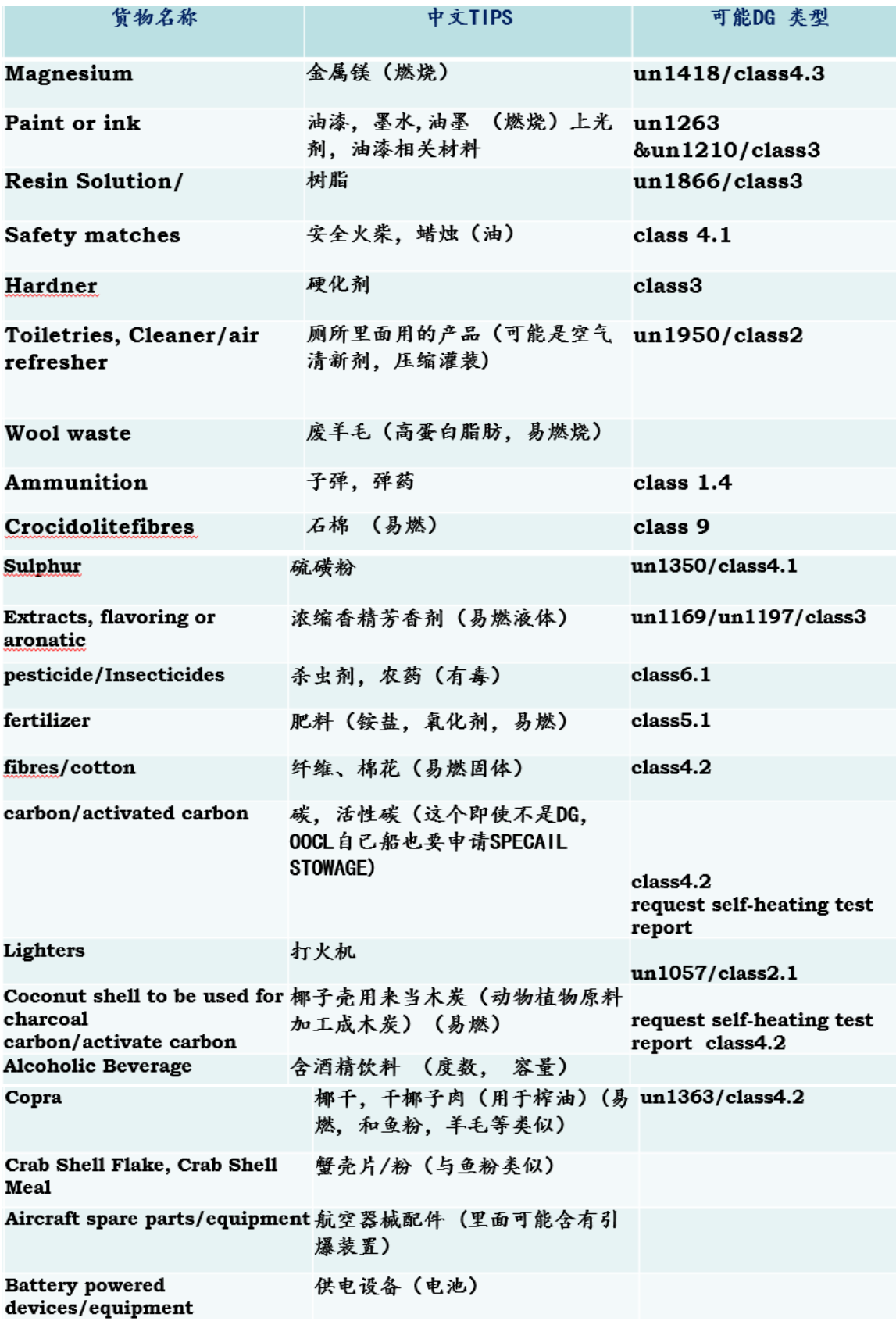

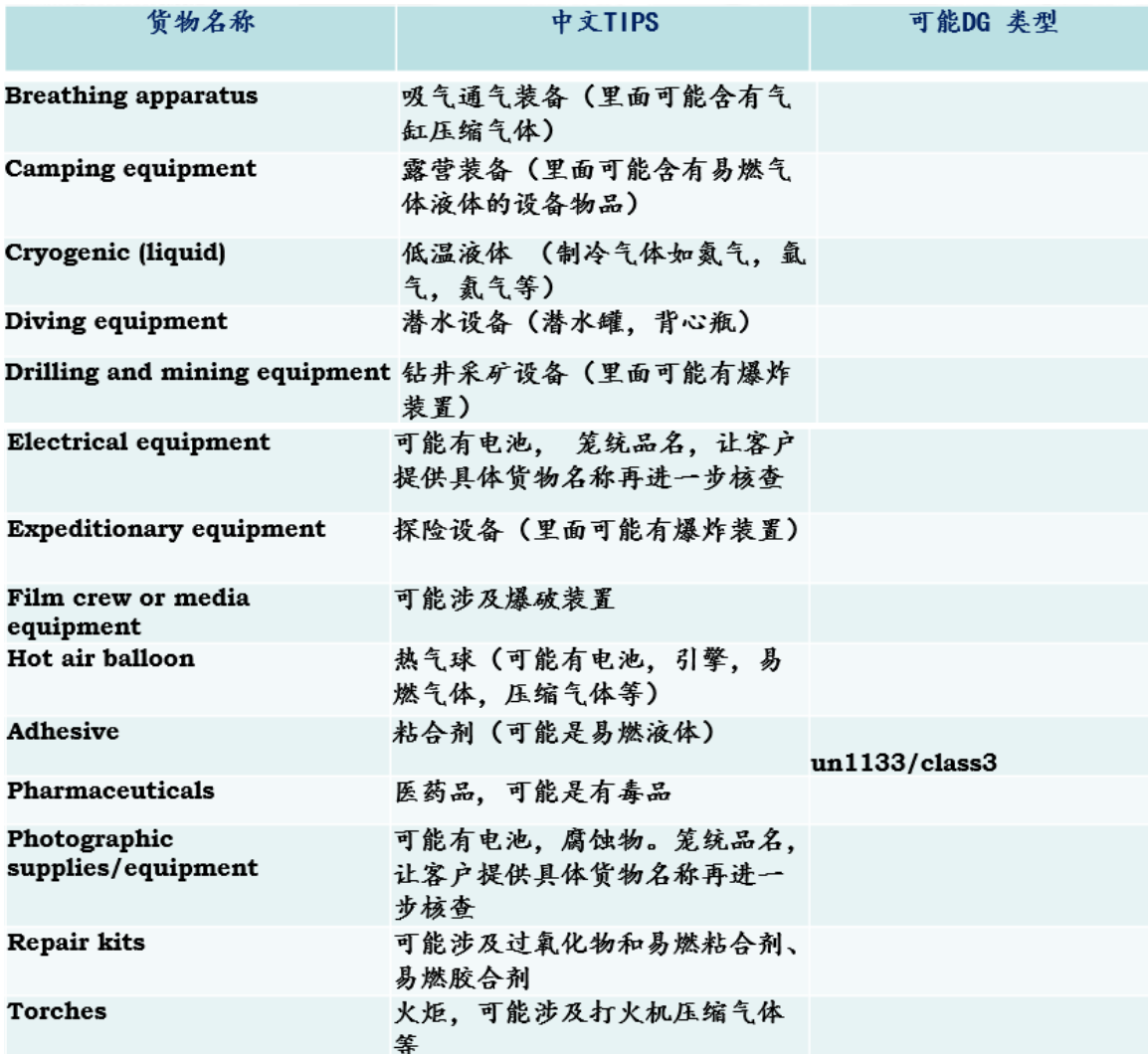

#### <span id="page-8-0"></span>❖ 危险品

由于各家船公司对各种类别的危险品会有不同的要求及相应限制,对于危险品货物的订 舱,请注意以下操作要点:

- 1) 不接受任何品名不祥,品名描述模糊不清,品名缩写的订舱, 请自觉、诚信、 负责地订舱。
- 2) 发送 EDI/MOC 订舱时在品名栏内需清晰注明该危险品的 IMO Classification / UN Number;
- 3) 将 MSDS/DG FORM (OOCL 格式) 发送给订舱客服;
- 4) 订舱客服收到 EDI/MOC 订舱及 DG FORM\MSDS 后会对订舱信息进行初步审核, 其中包括所订船的船东、卸货港、中转港、目的港或二程船、铁路等对此危险

品有何限制。在初步审核过程中,订舱客服会标注订舱为待定状态 BOOKING  $STATUS = PENDING$ ;

- 5) 初步审核通过后,订舱客服发单票危险品申请给船东审批。不同港口、不同危 险品审批要求,文件要求以及限制可能会有不同,因此各船东回复危险品批准 时间也相应会有不同。船东审批通过后,订舱客服将订舱改为确认状态 BOOKING STATUS =  $CONFIRMED;$
- 6) 订舱状态为 CONFIRMED 后, 客户安排装箱拖车及货申报等, 再将货申报在规定 时间内送至船公司公共船代,做船申报;
- 7) 订舱状态为 CONFIRMED 后,更改任何危险品信息都要重新审批;
- 8) 订舱客服将准备配载至该船的所有危险品订舱的详细信息,箱号及船东批准邮 件在规定时间(一般为开船前至少 3 天)发给船东做箱货预报(这个也是公共 船代做船申报的依据之一);
- 9) 鉴于以上危险品操作流程及现状,请至少在船开前 14 天之前做危险品订舱 ;
- 10)一旦发现有任何危险品的漏报、瞒报以及错报,我司将按每一集装箱收取 USD30000 违约金, 我司对货物瞒报行为的定义及相关处理措施详情请参阅: [此网页](https://www.oocl.com/schi/ourservices/eservices/tariffandrates/Pages/default1.aspx?site=china&lang=schi)(点击第二栏 Global Rule Tariff 进入, 输入 Rule Number S-6)

另根据《海商法》的规定,我司可以在任何时间、任何地点根据情况需要将货物卸下、销 毁或者使之不危害公众而不需负赔偿责任。我司因运输此类货物所受到的损失,将根据相 关法律及法规,提请司法机关依法追究相关责任人的刑事及民事赔偿责任。

#### <span id="page-9-0"></span>❖ 危险品表格填制(DG Form) 须知

- 1) 请使用 OOCL 规定格式的 DG Form, 格式请参考 E-Form (电子表格);
- 2) 请填写船名航次,提单号,起运港,目的港,箱量箱型,收发货人的公司名字和地 址;
- 3) 请必须正确填写 UN Number, IMO Classification, 并且正确填写与 IMO Classification/UN No.所对应的 Proper Shipping Name, 对于 Proper Shipping Name 是以 N.O.S.结尾的,必须提供 Chemical Name/Technical Name,请填写在 Base Chemical or Fumigant (If Applicable)  $\mathcal{D}$ ;
- 4) 请必须提供 Packaging Group 及 Outer Packaging (Number & Type): 如有不清 楚的,危险品的危包证上有。外包装应对应危保证所反应的包装;
- 5) 请必须提供 EMS Number (危险品应急措施号码): 如果包括多种危险品,每种危 险品对应的 EMS No. 都必须填写;
- 6) 请必须填写 Marine Pollutant (YES/NO):N: 无污染物质; Y: 有污染的物质;
- 7) 请必须填写 Gross Weight /Net Weight;
- 8) 请填写 Inner Packaging (如需要), Flashpoint (class 3 可燃液体需提供)。 Inner Packing 需要写清楚包装材质;
- 9) 请必须提供目的港联系人及其紧急联系电话 (能回答危险品技术问题),填写 Emergency Contact Party & 24hrs Emergency Phone No.。同时提供起运港发货 人的联系电话和手机号码,以备码头急用。紧急联系电话必须 24 小时都可以联系 得到, 并请客户按照如下格式提供:
	- i. 非美国或加拿大电话:011 国家号码 地区号码 电话号码
	- ii. 美国电话: 001 地区号码 电话号码
- 10)请必须对 Shippers Declaration 及 Container Packing Declaration 栏内的 "Name of Company","Name/Status of Declarant","Place and Date", "Signature of Declarant" 这四项内容一一填写, 确保都有公司盖章及手写签 名;
- 11) 请务必最晚在提箱后船开前三天,将带有箱号的 DG FORM 完整资料上传至 OOCL 网站的船运文件夹(shipment folder),如果未能在规定时间内上传,将可能导致 集装箱不能如期出运。请注意上传规定文件时选择相对应的文件类型,MSDS -Material Safety Data Sheet, DG Form - DG Certificate for International Transport, 装箱证明书 / 危险货物运输包装使用鉴定结果单 - Container Packing Certificate , 危险货物安全适运申报单- DG Declaration Form。

#### <span id="page-11-0"></span>❖ 危险品标记张贴须知

- 1) 集装箱装载危险货物时,危险货物外包装表面以及集装箱上必须按照《国际海运危 险货物规则》的规定规范张贴危险品标志和标记, 请客户引起重视、严格执行, 违者将可能受到海事部门的罚款、扣箱、扣船处罚。
- 2) 由于以下海湾地区的港口对危险品标志有些特殊要求,因此无论是何种 Class 和 UN 的危险品,即使是 IMDG CODE 不要求的,也都必须在箱子四周有完整的危险品 标贴(DG Label)。如果危险品标贴(DG Label)在集装箱运输途中发生遗失, 脱 落或者危标使用不正确以及危标所贴位置有误,可能会在目的港产生罚款。

#### 具体港口如下:

- i. Bahrain
- ii. Iraq Umm Qasar
- iii. Oman ( Muscat )
- iv. Saudi Arabia ( Dammam & Jeddah )
- v. Kuwait ( Shuwaik & Shuwaiba)
- vi. Qatar ( Doha )
- vii. UAE Abu Dhabi / Sharjah / Ajman & Ummal Quwain

#### <span id="page-11-1"></span>❖ 大件/特殊货物集装箱

#### 所有特种箱订舱或咨询请发送邮件至我司特种箱组 **[CPRCPCBKG@OOCL.COM](mailto:CPRCPCBKG@OOCL.COM)**

- 1) 包括任何装载于 20/40'FR(平板箱), 40'FQ(high cube flat rack) , 20' /40'OT (开顶箱),40'OQ( high cube open top) 的订舱与咨询。
- 2) 包括非常规尺寸自备箱(例如:20'HQ(SOC))的订舱与咨询。(订舱时候, 请务 必提供 SOC certificate, SOC picture & CSC plated picture)
- 3)包括 BBK(超大件)注: 非散装货的订舱与咨询。
- 4) 特种箱订舱时,请务必在订舱备注 booking remark 里注明超限 (00G) 与不超限  $(1)$ <sub> $\circ$ </sub>
	- i. 如果超限,请务必注明货物尺寸(长,宽,高)和重量在 booking remark 里;
- ii. 如果不超限,只需注明货物重量在 booking remark 里。
- 5) 如有好几件货物放于一个特种箱上,请提供预估装载后的总尺寸(长,宽,高)和 重量。
- 6) BBK (超大件) 的订舱, 请务必注明货物尺寸 (长, 宽, 高) 和重量在 booking remark 里,并且提供具有清晰吊点和绑扎点的货物照片。
- 7) 请务必提供准确的船名航次,对于任何驳船至上海中转的特种箱货物,请咨询销售 提供准确的大船船名航次。
- 8) 任何货物尺寸和重量的改动,请至少在船靠前的 2 天或者船开前的 5 天之前告知, 否则会有船东甩货的风险。
- 9) 任何驳船至上海中转的特种箱货物,请保证落泊清单上的特种箱信息与订舱申请信 息一致,任何变化请及时告知,否则极有可能被船东甩货。
- 10)根据船东要求,请及时提供所需资料(保函,货物草图,绑扎装载照片),如船东 无要求,请也保留一些货物的绑扎或者装载照片,以备卸货港的需要。

#### <span id="page-12-0"></span>❖ 冷冻箱(有温度及通风要求)

### 对于冷冻货订舱,我司要求托运人提供温度和通风量的设定信息,以邮件发送给订舱客服 **[OCHLRFCCRU@OOCL.COM](mailto:OCHLRFCCRU@OOCL.COM)**

- 1) 在 00CL, 摄氏度 (C) 是标准的温度设置单位。如果客户提供的是华氏度 (F), 需要自行转换为摄氏度。
- 2) 通风量标准表诉应该是每小时立方米(CBM/H)。通风量不能表示为分数或百分比 (不接受 1/2 或 25% 这类表诉)
- 3) OOCL 不接受承运的货物品名为鲸鱼、鲨鱼、海豚、及其相关产品。相关公告请参 阅: [http://www.oocl.com/eng/aboutoocl/corporatemessages/2016/Pages/15feb16.a](http://www.oocl.com/eng/aboutoocl/corporatemessages/2016/Pages/15feb16.aspx) [spx](http://www.oocl.com/eng/aboutoocl/corporatemessages/2016/Pages/15feb16.aspx)
- 4) 全程温度记录调取是收费服务, 费率为 USD200/Box (还箱后一次性调取)或 USD300/Box(客户专有账号可登录 OOCL 查询网站实时查询温度)。客户需要此服

务,必须在订舱时在订舱邮件中注明需要此服务并确认支付相关费用。OOCL 不接 受订舱之后的温度记录调取申请。

- 5) 装箱要求:客人需要在装箱之前把货物温度降到订舱要求的设定温度。装货不得超 过箱内红色警告线(Loading Beyond Red Line),以免造成箱内冷气循环通道堵 塞。如货物装船时温度达不到装船要求,需向 OOCL 提交热装保函并承担拒装风险 及产生的一切责任和费用。
- 6) 注意事项:若您的订舱需要下列设备/服务,我司将收取额外的附加费用/高货值运 费(具体费率可咨询签约销售)
	- 温度设置为-30C 或以下
	- 货物单箱货值为 50 万美金或以上

#### <span id="page-13-0"></span>❖ 客户自有箱

- 1) 客户自有箱(SOC Shipper Owned Container)订舱时需提供以下两份表格,格式 请参考 E-Form (电子表格)。待我司审核后会给予确认或拒绝的回复。
	- i. SOC Shipper Declaration
	- ii. SOC Requisition Form
- 2) TANK 灌装箱, 装液体或气体,很多是危险品或有危险品残留物。这类箱子都是客 户自有箱。对于 SOC TANK(里面装有危险品或有 DG 残留物),请按危险品货物操 作,并提供以下文件:
	- i. Transportation of shipper owned DG TANK containers 保函(格式请参 考 E-Form 电子表格)
	- ii. Tank Certificate

#### <span id="page-13-1"></span>❖ 液袋

集装箱液袋 (Flexitank) 订舱时请注意以下操作要求:

- 1) 请提供 MSDS, 只接受装运非危液体货物。
- 2) 请提供 Container Owners Association( COA) registration number of the flexitank。
- 3) 请提供 flexitank Certificate。
- 4) 请提供液袋货保函(格式请参考 E-Form 电子表格)
- 5) 装运 Latex 乳胶, 另需在装船前向船东提供监装检验报告。
- 6) 装箱后请在箱门处张贴 Flexitank 警示标志。

#### <span id="page-14-0"></span>❖ 重货/高密度货物

为避免货物在运输过程中出现不必要的事故,请在装箱时注意包装的合理性及安全性,将 货物进行了必要的包装、绑扎及固定,确保在集装箱运输过程中不会因货物的不妥包装损 坏箱体。

我司规定针对重货、高密度货物,如需通过普通集装箱装运,且单件货物包装超过1吨, 发货人必须出具重货/高密度货物加固适航保函(格式请参考 E-Form 电子表格)。

重货、高密度货(品名例举如下,包括但不限于)

#### i. Heavy Metal commodities:

Metal steel, blocks; steel, strip, in coils, steel coils, steel pipe; wire rods, iron or steel rolled; wire lead.

#### ii. Potential concentrated weight and high risk commodity:

Granite; marble slabs; heavy machinery and parts, tubular product, building material, ingot, silicon metal

我司不接受钢棒单件超过 3 吨的货物。

原则上,单卷超过 5 吨的卷钢、金属卷或电缆卷和重量超过 1 吨的钢棒等货物必须提供货 物绑扎及加固的照片用于审核,且我司建议客户使用框架箱装载。

从操作安全角度出发,由于单卷 7 吨以上的金属卷、卷钢及电缆卷等货物的绑扎力已超过 普通集装箱箱内固定环的负荷,因此,我司不接受使用普通集装箱装载单卷超过 7 吨的上 述货物,必须使用框架箱装载,并提供货物包装、绑扎及固定图片用于审核。

针对品名为卷钢/金属卷的货物在订舱后请注意以下的操作要求:

- 1) 如第一次出运, 需在进港前提供装箱照片和加固照片, 并有独立第三方公司做检 验,出具检验报告。
- 2) 之后出运, 请提供之前的提单号码, 并需在进港前提供装箱照片和加固照片。

3) 装箱照片拍摄要求及装箱完成照片;装箱照片应包括半开门与全开门的照片。货物 应用木条及钢丝固定,不能接触箱子四壁。

每个箱子必须拍四张以上的数码照片 (照片上有日期和时间);

- 1) 箱门口的正面有箱号及箱体信息的照片。
- 2) 箱体内箱子的前端部分,反映出货物,托盘,木条支架,钢丝绳是如何被固定的。
- 3) 箱体内箱子的中部和侧板部分,反映出货物,托盘,木条支架,钢丝绳是如何被固 定的。
- 4)箱体门口的部分,反映出货物,托盘,木条支架,钢丝绳是如何被固定的。

您提供的保函和照片通过审核后,我司同意货柜进港,但是这不能作为承运人对货物装箱 情况的确认和保证。

发货人应该全权负责货物的装箱,并承担一切由装箱不当而造成的对承运人,承运人代 理,承运人等相关方的一切责任,包括(但不限于)货损,投诉,罚款,赔偿等。

#### <span id="page-15-0"></span>❖ 品名涉及(包含)电池"BATTERY"的货物

1) 根据货物性质申报如为危险品,请按危险品流程操作;

2) 根据货物性质申报如为普货, 除提供 MSDS 和非危保函外, 同时客户需要准备好 产品清晰的照片,以备发送到 OOCL 总部确认非危品舱位, 该货物必须被装于甲板 上, 请在订舱时在备注中注明 on deck 。

#### <span id="page-15-1"></span>❖ 磁性物质(magnet)

如不含磁性,或者插电通电才有磁性时,需提供 MSDS,化工品表格和不含磁性保函(无固 定格式),审核通过后放舱。保函扫描件上传至 MY OOCL CENTRE。 如含有磁性,则提供 MSDS,化工品表格,磁性强度信息。等船东批复后放舱。

#### <span id="page-15-2"></span>❖ 整车(包括新能源车, 挖掘机, 叉车, 电瓶车, 铲车等)

如果整车发动机有含油含电,请提供 MSDS 等文件,我们将给相关部门申请,如果确定是 危险品, 则按危险品操作;

如果整车里没有油电等装置,请提供整车保函(非危品)(格式请参考 E-Form 电子表 格),并将保函上传至 MY OOCL CENTRE。

我司规定针对重货、高密度货物,如需通过普通集装箱装运,且单件货物包装超过1吨, 发货人必须出具**重货/高密度货物加固适航保函**(格式请参考 E-Form 电子表格)。

为避免货物在运输过程中出现不必要的事故,请在装箱时注意包装的合理性及安全性,将 货物进行了必要的包装、绑扎及固定,确保在集装箱运输过程中不会因货物的不妥包装损 坏箱体。

#### <span id="page-16-0"></span>❖ Naphtha/ Naphthalene

相关的货物品名包括:

#### 1) General Cargo;

i. Naphtha or Naphthalene in solid form;

#### 2) Dangerous Cargo;

- ii. UN 1334 Naphthalene, Refined/Crude;
- iii. UN 2304 Naphthalene, Molten;
- iv. UN 1663 Class 6.1/Nitrophenols;

请提供相关货物密封包装及集装箱内衬 vapor closure 证明。您提供的证明和照片通过审 核后,我司同意货柜进港,但是这不能作为承运人对货物装箱情况的确认和保证。

发货人须提供应该全权负责货物的装箱,并承担一切由装箱不当而造成的对承运人,承运 人代理,承运人等相关方的一切责任,包括(但不限于)货损,投诉,罚款,赔偿等。

#### <span id="page-16-1"></span>❖ 私人物品

对于出运货物为个人物品(all household/ Personal Effects)的, 我司要求所有相关费 用(海运费+出口附加费+进口附加费)在起运港预付。 (该预付规定不包括如下费用: 在运输过程中及目的港产生的不可预计的额外费用,例如滞箱费,海关相关费用等)。

### <span id="page-16-2"></span>提单

#### <span id="page-16-3"></span>a) 提单样本发送

- 1) 请在截单时间之前发送提单样本(shipping instruction 简称 SI )。截单时间 请以各地客服的通知为准,若船期有调整需要更改截单时间,我司客服会另行邮件 通知;
- 2) 提单样本在截单时间后发送,会产生晚发费用,并且对于需要发送海关预录舱单的 情况, 集装箱将会有无法装船的风险;
- 3) 提单样本发送有三种形式,CargoSmart SI 发送、EDI SI 发送和提单样本通过邮 件发送。
	- i. CargoSmart SI 发送请参考 MOC [用户使用指南](https://www.oocl.com/china/eng/localinformation/serviceprofile/shanghai/Documents/MOC%e7%94%a8%e6%88%b7%e4%bd%bf%e7%94%a8%e6%8c%87%e5%8d%97.pdf) 里"CargoSmart SI Submission" 的具体说明;
	- ii. EDI SI 发送需要提前对接 EDI 数据, 若需要使用此方法发送或在发送中遇 到问题,请和我司 IT 联系;
	- iii. 不推荐通过邮件发送提单样本。若在特殊情况下需要使用此方法,请提前发 送邮件至我司单证中心询问。

#### <span id="page-17-0"></span>b) 提单样本的信息要求

提单样本上的所有内容必须完整、准确并符合各个国家地区的相关要求,同时客户需保证 装箱单数据和提单样本数据的一致性。

#### <span id="page-17-1"></span>c) 提单样本更改

- 1) 在提单样本截止时间前接受免费改单,提单样本截止时间后改单或补充缺失数据将 收取相应的更改费用;
- 2) 提单样本更改需通过邮件形式发送至我司单证中心公共邮箱,邮件的主题需注明船 名航次及提单号码,在邮件内容中注明更改前和更改后的内容。如更改提出时间在 截单时间之后,需要在邮件内容中确认改单费用。

#### <span id="page-17-2"></span>d) 提单样本查询

- 1) 提单样本制作完成之后,将被上传至货讯通,客户可以自行下载;若在下载过程中 遇到任何问题,可直接和我司单证中心联系;
- 2) 提单样本若有更改,更改完成之后的提单也将再次上传至货讯通供客户查阅。

#### <span id="page-17-3"></span>e) 各国 24 小时舱单发送的注意事项

- 1) 美国 24 小时海关舱单
	- i. 对于有 HBL 的提单,若客户有自发 HBL 资质请自行在截单时间前提交 HBL 到美国海关,并同时提供自发 AMS 保函到我司单证公共邮箱;若客户无自发 HBL 资质且需委托我司代为发送 HBL,请在截单时间前提供委托发送 AMS 保 函到我司单证公共邮箱。美国过境货物,还需在截单时间前提供 6 位 HS Code 和 ship to party 信息。
	- ii. 其他提单相关的特殊要求详见美国单证要求。
- 2) 加拿大 24 小时海关舱单
	- i. 对于有 HBL 的提单,客户需在截单时间前自行提交 HBL 到加拿大海关,并 同时提供自发 ACI 保函到我司单证公共邮箱。
	- ii. 其他提单相关的特殊要求详见加拿大单证要求。
- 3) 欧盟 24 小时海关舱单
	- i. 详见欧盟各国单证要求。
- 4) 土耳其 24 小时海关舱单
	- i. 详见土耳其单证要求。
- 5) 以色列过境 24 小时海关舱单
	- i. 详见以色列单证要求。
- 6) 日本 24 小时海关舱单
	- i. 客户自行发送 HBL 的情况,需要在提单样本中备注"HBL",以便我司单证 在提单中做相应更新,确保小单与主单匹配;
	- ii. 其他提单相关的特殊要求详见日本单证要求。

#### <span id="page-18-0"></span>f) 提单签发

提单会在船开后一个工作日内签发;如果提单有信息缺失或无效信息的情况,提单将在客 户提供有效信息并经过验证后一个工作日内签发。在柜台签单的客户可以到柜台打印提 单;在网上直接打单的客户,可自行打印提单。此外,我司还提供电子提单的签单方式, 客户亦可通过使用 [IQAX eBL](https://www.iqax.com.cn/zh-hans/) (区块链电子提单)的服务, 安全便捷地获取电子提单。

IQAX eBL (区块链电子提单) 在信息准确、数据安全、流转高效、低碳节能等方面具有纸 质提单无法比拟的优越性。而我们的产品更是利用区块链技术,达到提单流转全程可溯 源、防篡改,有效保护提单数据安全,确保提单的真实性、唯一性。

安全 - 经认证的可靠正本提单

产品通过区块链数据交互平台,有效保证信息源的真实可靠,确保提单真实性、唯一性与 安全性。所有记录不可更改,且可追溯,避免提单丢失或被篡改。

降本 - 一键流转提单

可全程在线安全流转提单,省去寄送成本、无需纸面打印,降低提单流转的延迟导致货物 扣押风险与滞期费用。成本更低、效率更高。

提速 - 电子交单为货物交付提速

无需寄送纸质提单,加快提单流转及所有权转让,提高提货效率。

全程可视

可在产品中追踪物流详情、提单流转记录、银行处理情况,真正做到三流合一。

欲了解更多信息, 请通过致邮 [customerservices@iqax.com](mailto:customerservices@iqax.com) 联系 IQAX 的客户服务团队 或者访问我们的官网 <https://www.iqax.com.cn/>。

#### <span id="page-19-0"></span>g) 提单更改

提单签发之后的更改和更改查询,请咨询当地柜台客服。

#### <span id="page-19-1"></span>h) 提单上显示或不显示运费的要求

提单默认不显示运费(目的港有特殊要求的除外)。如果需要显示运费,请在提单样本里 按需备注 "show rate"、 "show prepaid rate"或 "show collect rate"。

#### <span id="page-19-2"></span>i) Sea Waybill 申请

- i. 如果目的港国家不接受 sea waybill 的, 请不要申请 sea waybill;
- ii. "to order"提单不接受 sea waybill;
- iii. 提单上的托运人,收货人或者签约方有权申请 sea waybill,保函的提交以 我司当地柜台客服要求为准。
	- iv. 客户若需签发 sea waybill,需在提交提单样本时选择 BL type 为 sea waybill。

#### 温馨提示:

- 1. 如果签约方为德国、波兰、芬兰、丹麦、瑞典、比利时、荷兰、瑞士、法国、英国、 爱尔兰、挪威、意大利或葡萄牙当地公司,不用提供 sea waybill 保函;
- 2. 如果目的地是加拿大或美国,并且签约方为加拿大或美国当地公司, 不用提供 sea waybill 保函。

#### j) 电放及目的港/第三地放单/第三地付费

#### ❖ 电放

- <span id="page-20-0"></span>1) 客户须归还全套正本提单并提[供电放保函](file:///C:/Users/wangle6/jiaco/AppData/Local/Microsoft/Windows/Temporary%20Internet%20Files/Content.IE5/ZGAKN2RV/e-commerce-guide01-v2.docx%23_（3）电放保函)(格式请参考 E-Form 电子表格)
- 2) 所有出口相关的预付费用(包括第三地预付费用)必须已经结清
- 3) 如果是指示提单(To order Bill of Lading),收货人是"To order",提单需要 发货人的背书(即加盖发货人公章)
- 4) 海运提单(Seaway bill)不可以做电放

#### ❖ 目的港/第三地放单

- 1) 客户须提供目的港/[第三地签单保函](file:///C:/Users/wangle6/jiaco/AppData/Local/Microsoft/Windows/Temporary%20Internet%20Files/Content.IE5/ZGAKN2RV/e-commerce-guide01-v2.docx%23_（5）目的港、第三地签发提单保函)(格式请参考 E-Form 电子表格)
- 2) 如果提单已经签发,须归还全套正本提单
- 3) 所有出口相关的预付费用(包括第三地预付费用) 必须已经结清

### ❖ 第三地付费

- 1) 运费条款:只有预付与到付,如要求第三地付费,须在订舱时在备注栏里注明付款 地/付款公司名称/联系方式
- 2) 客户在提交提单样本时,请统一按照以下格式备注异地付款事项(付款人,付款地 及付款项目),
	- a. 如果 Payer(付款人)是发货人(shipper),收货人(consignee),通知人(notify party)或者是订舱代理(forwarder)其中之一,请按以下格式标注: (payment item) payable at (payment office) by (payer): 例如:ocean freight and BUC payable at Hong Kong by shipper
	- b. 如果付款人不是发货人(shipper),收货人(consignee),通知人(notify party)也不是订舱代理(forwarder), 请标注清楚下面的信息: Payment item, Payer name, address, contact number, e-mail 例如: ocean freight and BUC payable at Hong Kong by ABC company.
		- ABC company
		- 123 road, xyz district, Ningbo, China
		- <Tel:123456789>
		- E-Mail: [bbb@abc.com](mailto:bbb@abc.com)
- <span id="page-20-1"></span>3) 确认所有预付费用结清后再到我司领取正本提单。

#### k) 换单 SWITCH BILL 规定

- 1) 客户必须归还全套正本提单给前台并提供 SWITCH BILL 保函(格式请参考 E-Form 电子表格)
- 2) 所有出口相关的预付费用(包括第三地预付费用)必须已经结清

#### <span id="page-21-0"></span>l) 船证明签发

#### 基本要求:

- 1) 每份船证明上只能显示一个提单号码
- 2) 船证明只能显示头程船的相关信息
- 3) 船证明上不允许显示与船无关的信息,如货物信息、收货人、发货人、集装箱号 码、封箱号、free day 等等
	- I. 客户将船证明要求通过邮件发送给客服部门
	- II. 客服部门制作标准格式的船证明文件,并将船证明文件发送给客户
	- III. 客户确认船证明
	- IV. 客户来前台领取船证明,前台在确认好的船证明上敲章并收取船证明费用

### <span id="page-21-1"></span>运费结算

#### <span id="page-21-2"></span>a) 付款方式

 1) 我司不接受现金、银行存款、银行本票或支票等付款方式,请选择如下适合贵司的 方式付款:

- i. 网银付款: 须提供网银转账凭证。
- ii. 银行电汇或转账: 须提供银行正本水单,即有银行章的付款凭证。
- iii. 自动银行托收: 客户与我们(在同一城市)签订同城托收无承付结算协议, 这样我们可以直接从他们的银行帐户转移资金,没有必要在每次付款时需要 客户的批准,只要客户的帐户内有足够的资金即可。

 2) 待款项付出后,请在银行确认的付款凭证上列明相应的付款提单号并电邮至本公司 财务部,以便查收。若贵公司需要到本公司柜台换取正本提单,可将银行确认的付款凭证 交给本公司柜台。

 3) 客户有要求将美元费用转换成人民币支付的, 请事先联系各地收费人员确定转换汇 率。

#### <span id="page-21-3"></span>b) 发票抬头

- 1) 我司开具的发票是增值税普通发票。根据增值税法的相关规定,增值税发票的抬头 与实际付款方必须一致。并且付款方只能是提单的订舱方、发货人、收货人、通知 方、背书人之一(通知方和背书人仅限进口提单)或者上述各方之一的代理方
- 2) 如果付款公司是提单背书人(仅限进口提单),需要提供已经背书的正本提单的正 反面复印件

3) 如果付款公司是上述各方之一的代理方,需要另外提[交委托付款业务协议](file:///C:/Users/wangle6/jiaco/AppData/Local/Microsoft/Windows/Temporary%20Internet%20Files/Content.IE5/ZGAKN2RV/e-commerce-guide01-v2.docx%23_（17）业务委托协议)(格式请 参考 E-Form 电子表格)

#### <span id="page-22-0"></span>c) 开票信息

首次来我司开发票的客户需提供加盖公章[的增值税信息表](file:///C:/Users/wangle6/jiaco/AppData/Local/Microsoft/Windows/Temporary%20Internet%20Files/Content.IE5/ZGAKN2RV/e-commerce-guide01-v2.docx%23_（17）业务委托协议_1)(格式请参考 E-Form 电子表格)

#### <span id="page-22-1"></span>d) 帐号信息

各地付款信息,请参考 [Payment Profile for Mainland China Office](https://www.oocl.com/china/eng/localinformation/serviceprofile/shanghai/Documents/Payment%20Profile%20for%20Mainland%20China%20Office.pdf) 

## <span id="page-22-2"></span>电商开票签单流程

#### <span id="page-22-3"></span>a) 确认费用明细及金额

- A. 如果没有在 [www.oocl.com](https://apc01.safelinks.protection.outlook.com/?url=http%3A%2F%2Fwww.oocl.com%2F&data=04%7C01%7Cdaisy.yu%40oocl.com%7C26e59ec949ab4b48bfd808d98162e429%7C7851b4cc2c5c459f96d916731d6b4ca4%7C0%7C0%7C637683084158921890%7CUnknown%7CTWFpbGZsb3d8eyJWIjoiMC4wLjAwMDAiLCJQIjoiV2luMzIiLCJBTiI6Ik1haWwiLCJXVCI6Mn0%3D%7C1000&sdata=9l1g2vVBcY%2FUgzy0FNhZYneUxCtxeybNMCOHpZMjifU%3D&reserved=0) 的 My OOCL Center(MOC) 注册, 请先注册,关于 MOC 注册及使用,可咨询 helpdesk@cargosmart.com,也可参考 MOC 使用指 南中(以下简称指南)
- B. 核查费用前,请先确认提单状态,如果提单没有 ready,请联系起运港单证 核实提单问题并跟进解决
- C. 费用有出入等任何疑问,请咨询 [freightsmart@oocl.com](mailto:freightsmart@oocl.com) 或者起运港单证; 如无法找到发票,请联系 helpdesk@cargosmart.com 或者起运港客服
- D. 如发现 MOC 金额与线上金额不一致,请联系 [freightsmart@oocl.com](mailto:freightsmart@oocl.com) 或者起 运港单证确认并修正。
- E. 因系统限制,非在线拍时即有的人民币费用无法自动导入线上账单,如更改 费,晚截单费,电放费等,如确认此类费用在线支付,请在付款前联系 [freightsmart@oocl.com](mailto:freightsmart@oocl.com) 添加至线上系统。

#### <span id="page-22-4"></span>b) 付款及开票

- A. MOC 中可查看发票明细, 红框内列明付款地及对应银行账号, 如有异议, 可 与起运港单证核实并更正
- B. 各地账号信息请参考 [Payment Profile for Mainland China Office](https://www.oocl.com/china/eng/localinformation/serviceprofile/shanghai/Documents/Payment%20Profile%20for%20Mainland%20China%20Office.pdf),按 MOC 显示收款地及收款银行及时分别线上/线下付款, 如需其他分公司的账 号信息,请登录 [WWW.OOCL.COM](http://www.oocl.com/) 联系当地客服咨询。
- C. 我司一律开具增值税电子普通发票。
- <span id="page-23-0"></span>A. 通过线上支付的人民币费用, 系统即时自动核销; 通过线下支付的人民币 和美金费用,**银行到账后次日核销**,因此请在支付后第二个工作日申请签 单。为确保顺利签单,建议在 [www.oocl.com](http://www.oocl.com/) 中核实待付费用为 0 后再申请 签单。
- B. 待费用结清后,发邮件给起运港单证或柜台申请签单。
- C. 如不签单直接做电放的,请联系柜台同事添加电放费,并通知 FS 线上添加 费用,在线付款后,提交电放保函到柜台做电放。

### <span id="page-23-1"></span>货物跟踪

客户订舱请求被处理并保存为订舱单后(包含 Cancelled、Pending 和 Confirmed 状 态),客户可以 OOCL.COM 首页或者登录 MOC/CargoSmart 查询货物追踪,查询结果显示信 息,订舱号码(状态)、提单号码(状态)、箱号、箱型箱量、VGM、始发地、提空箱地 点 、重箱返还地点 、装货港 、船名航次 、卸货港 、最终目的地堆场 、目的地、空箱 返还地点 、拖运方式、里程碑、滞箱费和堆存费、进口海关清关状态、付款状态、海关 参考号码。

### <span id="page-23-2"></span>进口业务

#### <span id="page-23-3"></span>a) 到货通知

- 1) 到货通知主要由 OOCL 各地进口客户服务部负责发送(长江沿线内陆城市均由当地 代理负责发送)
- 2) 到货通知一般在船靠卸货港前的 1~2 个工作日内通过电子邮件的方式发送。
- 3) 新客户或联系方式发生变更的客户需要提供准确有效的电子邮件地址,以确保及时 收取到货通知。
- 4) 请仔细核对到货通知内容,包括相关进口费用,换单地址等。如有疑义请联系各地 客户服务。

#### <span id="page-23-4"></span>b) 各地进口换单业务流程及注意事项请访问:

[上海地区无纸化放货流程及注意事项](https://www.oocl.com/china/eng/localinformation/serviceprofile/shanghai/Documents/%e4%b8%8a%e6%b5%b7%e5%9c%b0%e5%8c%ba%e6%97%a0%e7%ba%b8%e5%8c%96%e6%94%be%e8%b4%a7%e6%b5%81%e7%a8%8b%e5%8f%8a%e6%b3%a8%e6%84%8f%e4%ba%8b%e9%a1%b9.docx)

[宁波地区无纸化放货流程及注意事项](https://www.oocl.com/china/eng/localinformation/serviceprofile/shanghai/Documents/%e5%ae%81%e6%b3%a2%e5%9c%b0%e5%8c%ba%e6%97%a0%e7%ba%b8%e5%8c%96%e6%94%be%e8%b4%a7%e6%b5%81%e7%a8%8b%e5%8f%8a%e6%b3%a8%e6%84%8f%e4%ba%8b%e9%a1%b9.docx) [厦门地区无纸化放货流程及注意事项](https://www.oocl.com/china/eng/localinformation/serviceprofile/shanghai/Documents/%e5%8e%a6%e9%97%a8%e5%9c%b0%e5%8c%ba%e6%97%a0%e7%ba%b8%e5%8c%96%e6%94%be%e8%b4%a7%e6%b5%81%e7%a8%8b%e5%8f%8a%e6%b3%a8%e6%84%8f%e4%ba%8b%e9%a1%b9.docx) [大连地区无纸化放货流程及注意事项](https://www.oocl.com/china/eng/localinformation/serviceprofile/shanghai/Documents/%e5%a4%a7%e8%bf%9e%e5%9c%b0%e5%8c%ba%e6%97%a0%e7%ba%b8%e5%8c%96%e6%94%be%e8%b4%a7%e6%b5%81%e7%a8%8b%e5%8f%8a%e6%b3%a8%e6%84%8f%e4%ba%8b%e9%a1%b9.docx) [天津地区无纸化放货流程及注意事项](https://www.oocl.com/china/eng/localinformation/serviceprofile/shanghai/Documents/%e5%a4%a9%e6%b4%a5%e5%9c%b0%e5%8c%ba%e6%97%a0%e7%ba%b8%e5%8c%96%e6%94%be%e8%b4%a7%e6%b5%81%e7%a8%8b%e5%8f%8a%e6%b3%a8%e6%84%8f%e4%ba%8b%e9%a1%b9.docx) [青岛地区无纸化放货流程及注意事项](https://www.oocl.com/china/eng/localinformation/serviceprofile/shanghai/Documents/%e9%9d%92%e5%b2%9b%e5%9c%b0%e5%8c%ba%e6%97%a0%e7%ba%b8%e5%8c%96%e6%94%be%e8%b4%a7%e6%b5%81%e7%a8%8b%e5%8f%8a%e6%b3%a8%e6%84%8f%e4%ba%8b%e9%a1%b9.docx)

#### 结费须知:

- 1) OOCL 不接受现金支付。可采用的付款方式为:银行汇款及自动银行托收。(上海 可用东方支付,具体请恰上海客户服务);若需讲美金转换成人民币支付的,请实 现联系各地进口收费人员确定汇率。
- 2) 如首次至我司开局增值税发票,需要提供如下资料:
	- i. 我司格式的增值税客户信息采集通知。
	- ii. 提供加盖公章的公司增值税信息
	- iii. 提供一般纳税人资质证明复印件

我司仅开具发票抬头为提单收货人,通知人或实际付款人。若发票抬头非上述 3 项, 则需 出具我司格式的委托付款保函(委托付款保函另附)。

#### <span id="page-24-0"></span>c) 进口改单

任何涉及进口改单适宜的,请务必事先咨询各地进口客户服务人员,我们将根据不同时间 点,不同更改内容告知相应的改单流程。

#### <span id="page-24-1"></span>d) 货物相关信息查询

- 1) [www.oocl.com](http://www.oocl.com/) "货物追踪" (cargo tracking)这一功能, 可以为客户提供查 询相应货物各种信息的服务,包括但不限于船期,箱子动态,免箱期, 提单属性 (正本,电放 及 SWB)。针对此功能,客户需要录入 OOCL 的海运提单号码(仅需 数字部分)或者集装箱号码进行查询。
- 2) 其他信息查询包括汇率,免箱期滞箱费收取标准,各类表格格式, 具体航线及船 舶靠港信息等,均可通过 [www.oocl.com](http://www.oocl.com/) 其他服务板块进行查询。
- 3) 客户亦可通过拨打各地客户服务热线,选择进口业务进行自助语音查询,或转人工 进行个性化服务。

#### <span id="page-24-2"></span>e) 其他注意事项

各类特殊货物,需要做预申报,或者需要 oocl 提供任何证明材料的,请事先联系各地进 口客户服务人员。

# <span id="page-25-0"></span>改港申请

#### <span id="page-25-1"></span>a) 船开前的改港

客户邮件发送改港申请及改港保函(格式请参考 E-Form 电子表格)至我司订舱客服, 我 司订舱客服根据已收到的内容确认订舱更改。如在我司确认以前,客户已提取设备交接 单,需自行交回我司现场并更换新的设备交接单。如集装箱已进港,客户还需自行前往相 关作业港区自行完成码头改港手续。

#### <span id="page-25-2"></span>b) 船开后的改港

客户将正本改港保函(格式请参考 E-Form 电子表格)和全套正本提单送到我司客户服务 部相关人员,客服人员在得到总部的改港可行性确认后回馈客户。改港完成后,客服人员 会尽快通知客户领取新的正本提单。

# <span id="page-26-0"></span>提单遗失申请

客户邮件发送提单遗失申请至我司客户服务部, 如需签发第二套提单,请提供申请 Issuance of Duplicate Original Set of Bills Of Lading正本保函(格式请参考E-Form 电子表格), 并提供连续三天的提单遗失登报申明。

经审核通过后, 客服人员会尽快通知客户领取第二套正本提单。

# <span id="page-27-0"></span>设备交接单

进出口放箱申请及设备交接单(EIR)获取请在 WWW. OOCL. COM 网站上完成。所需登陆账 号请和 OOCL 当地箱管联系获取, OOCL. COM 的使用请参考 MOC [用户使用指南](https://www.oocl.com/china/eng/localinformation/serviceprofile/shanghai/Documents/MOC%e7%94%a8%e6%88%b7%e4%bd%bf%e7%94%a8%e6%8c%87%e5%8d%97.pdf) 里" 电子提 箱(EIR)"。

# <span id="page-28-0"></span>客户服务

客户如有其他疑问,也可拨打客户服务热线垂询,我司客服人员会尽力提供优质服务。其 他未尽事宜,请参考我司另行通知。

1)北京地区(北京、天津) +86 22 58308555 2) 大连地区(大连、沈阳) +86 411 82777070 3) 青岛地区(青岛,连云港) +86 532 80976900 4) 上海地区(上海、苏州) +86 21 23018100 5) 南京地区(南京、扬州、合肥、南通、张家港) +86 21 23018100 6) 宁波地区(宁波、温州、义乌、杭州) +686 574 83878181 7) 福建地区(厦门、福州) 厦门 +86 592 2990666 福州 +86 591 88592000 8) 内陆地区(西安、郑州、成都、重庆、武汉、长沙、南昌) 西安、郑州 +86 532 80976900 成都、重庆、武汉、长沙、南昌 +86 574 83878181